# Profil 930 interior Profil 940 interior

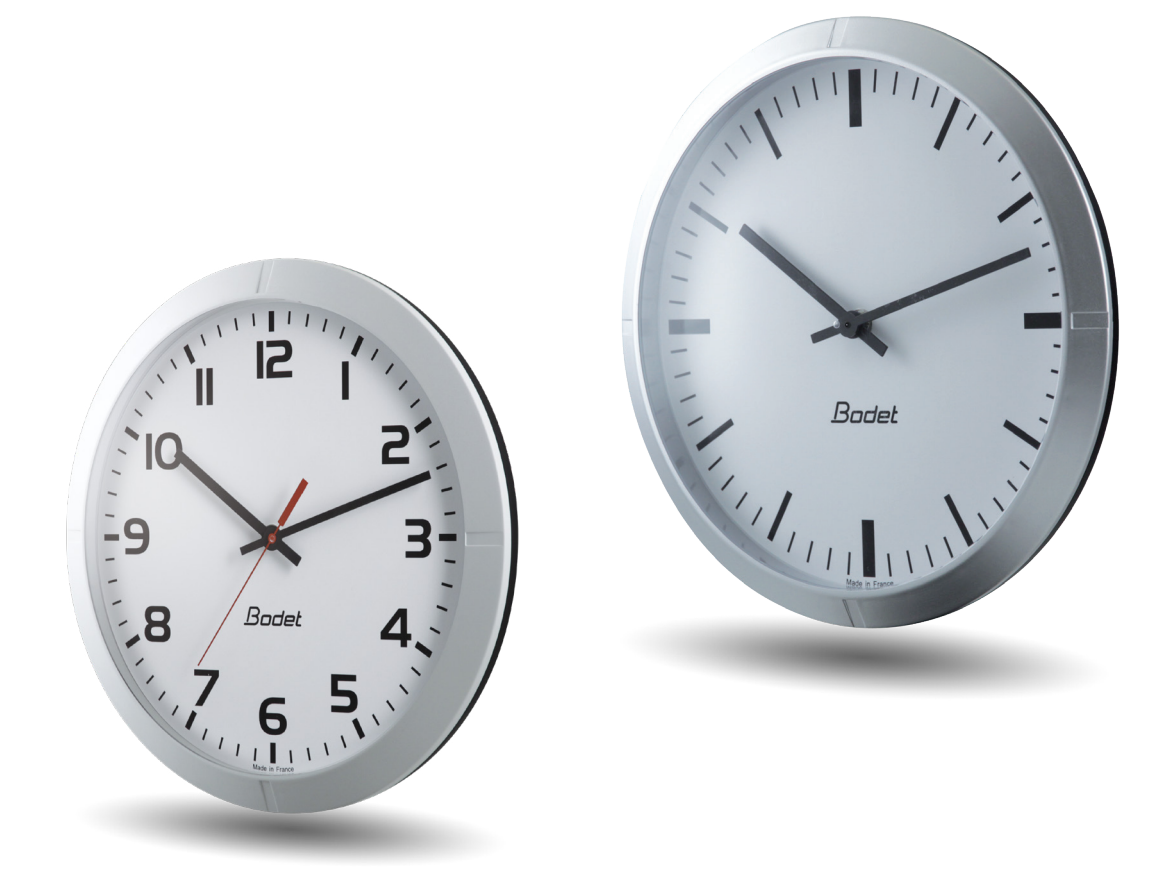

## **Receptor NTP Wi-Fi**

*Instrucciones de instalación y utilización*

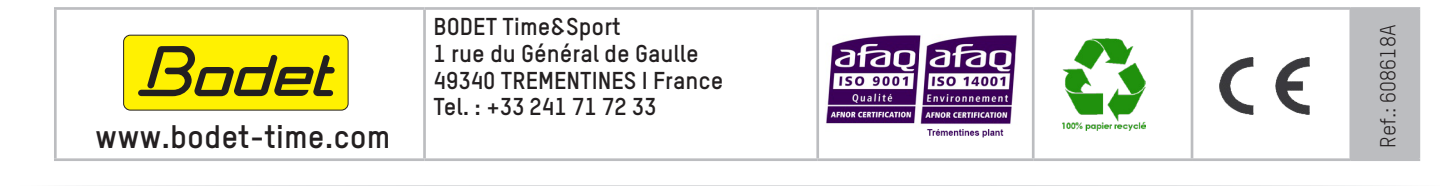

*Cuando reciba el producto, asegúrese de que no haya sufrido daños durante el transporte atribuibles al transportista.*

**ES**

## **Índice**

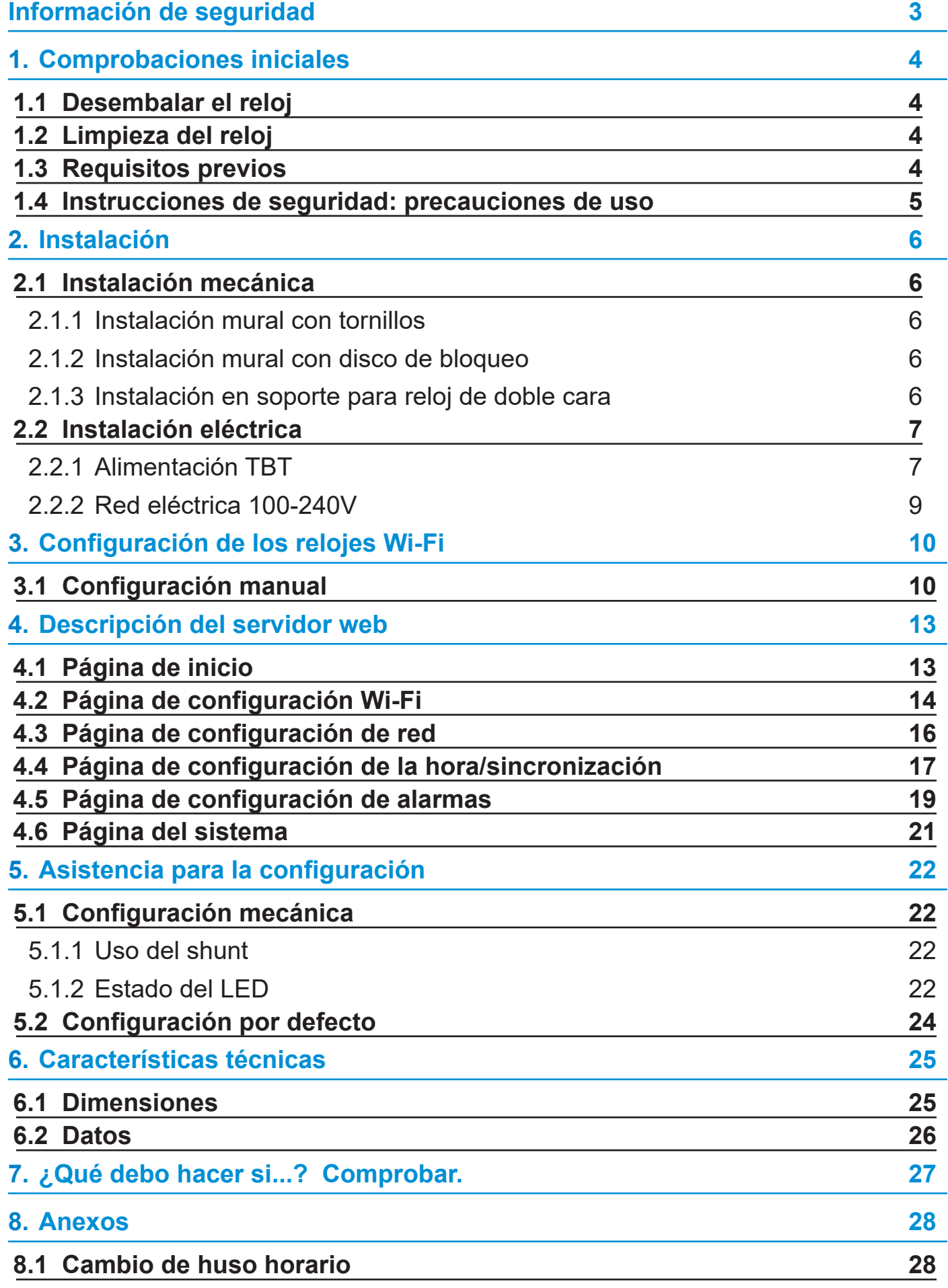

<span id="page-2-0"></span>Los siguientes pictogramas se utilizan para ilustrar los riesgos o fuentes de peligro al instalar, utilizar y mantener este producto.

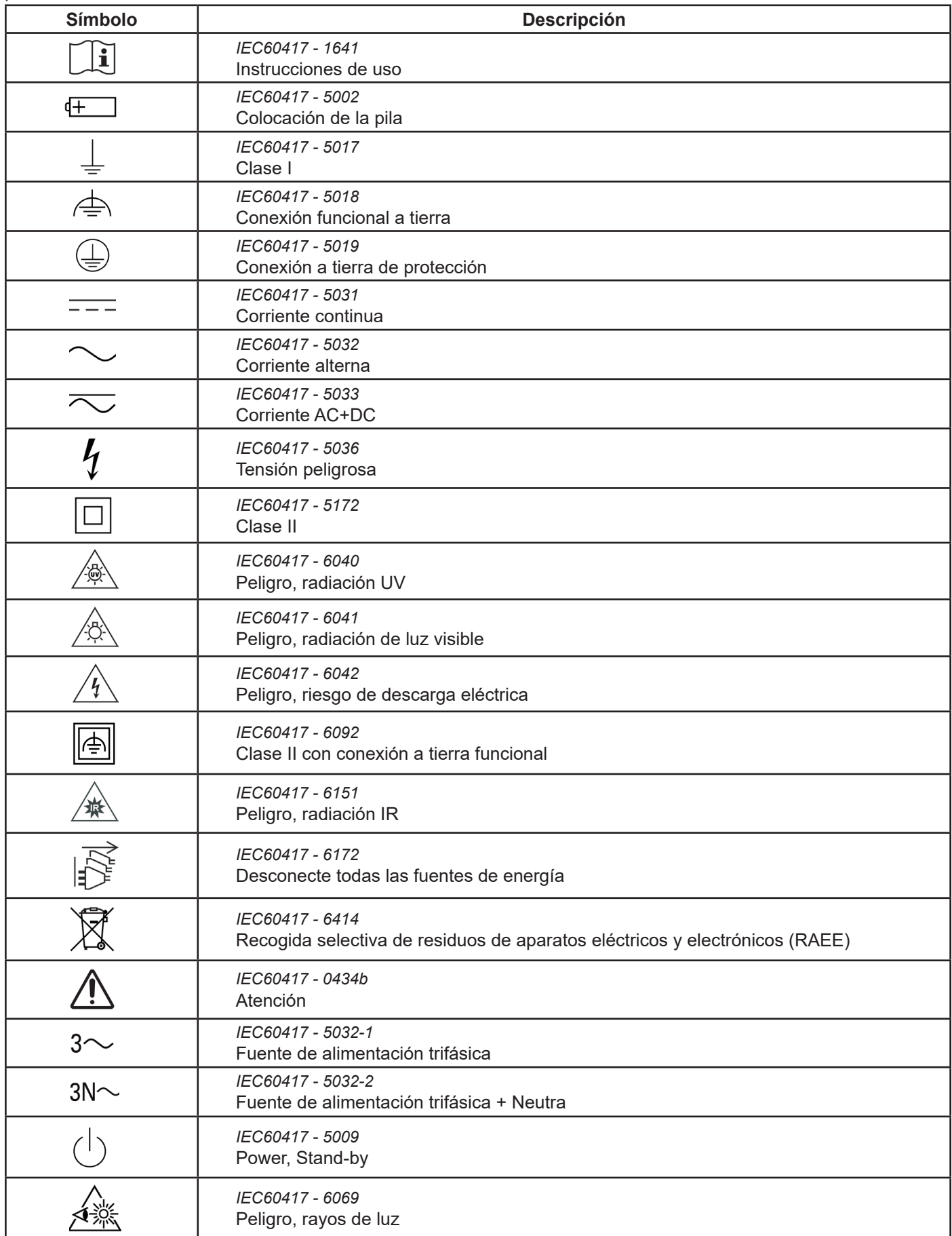

<span id="page-3-0"></span>Le agradecemos la confianza depositada al haber elegido un reloj BODET.

Este producto ha sido diseñado cuidadosamente con arreglo a las normas de nuestro sistema calidad ISO 9001 e ISO 14001 para garantizar su satisfacción.

Le recomendamos leer detenidamente el presente manual antes de comenzar a utilizar el reloj.

Conserve este manual durante toda la vida útil de su reloj para poder consultarlo cuando sea necesario.

La información aquí contenida no está regida por ningún contrato. Bodet se reserva el derecho de realizar en el equipo ciertas modificaciones funcionales, técnicas y estéticas sin previo aviso.

#### **Un empleo inadecuado o contrario al presente manual puede causar daños irreversibles y anular la garantía.**

Por tanto, Bodet no podrá considerarse responsable.

**Las presentes instrucciones son válidas para los modelos "NTP Wi-Fi". Para los demás modelos, consulte el manual correspondiente.**

### **1.1 Desembalar el reloj**

Desembale cuidadosamente el reloj y compruebe el contenido del embalaje, Deberá incluir: - el reloj (con una etiqueta que muestra la dirección MAC del producto) y este manual. – un tornillo con taco para fijación mural.

*Atención: En la parte posterior del movimiento, una etiqueta especifica la configuración por defecto del reloj.*

### **1.2 Limpieza del reloj**

Utilice un producto antiestático. Nunca utilice alcohol, acetona u otros disolventes que puedan dañar la caja y el cristal del reloj.

### **1.3 Requisitos previos**

Para poner en marcha los relojes, instale el *software* BODET Detect en un ordenador portátil o BODET Detect Mobile si tiene un *smartphone* Android desde la Google PlayStore (código QR).

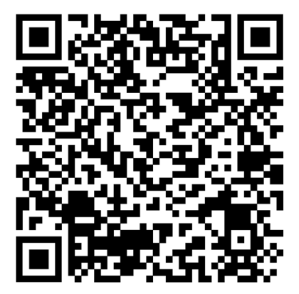

Este *software* está disponible en el sitio web www.bodet-time.com, para su descarga gratuita.

## <span id="page-4-0"></span>**1.4 Instrucciones de seguridad: precauciones de uso**

#### **Lea atentamente las instrucciones de seguridad antes de instalar y configurar los relojes.**

Siga los consejos de seguridad en todo momento durante la instalación, el uso y el mantenimiento del producto.

Identificación de los pictogramas:

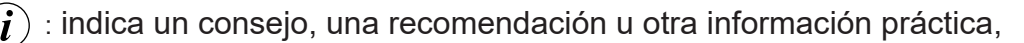

: indica que se debe prestar especial atención.

: indica que existe un peligro eléctrico si el producto se utiliza de forma incorrecta o si no se siguen las instrucciones. Esta información debe tenerse en cuenta al instalar o utilizar el reloj.

#### Instalación del producto

**La instalación y el mantenimiento de este equipo deben ser realizados por personal cualificado. La instalación eléctrica de este equipo debe cumplir con las reglas establecidas en las normas eléctricas vigentes en el país donde se utiliza el producto.**

#### Apertura del producto

Este producto no tiene componentes que puedan repararse por el usuario. Póngase en contacto con el servicio de atención al cliente de BODET si el producto necesita repararse.

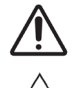

**No abra nunca el producto mientras esté conectado a una fuente de alimentación.** 

**Apague la corriente antes de cualquier intervención (disyuntor, etc.).** 

#### Puesta a tierra

 $|\Box|$  Este producto es de clase 2, por lo que no requiere conexión a tierra.

## <span id="page-5-0"></span>**2. Instalación**

Para la instalación, elija la ubicación donde se instalará el reloj, dando prioridad a los lugares que estén exentos de parásitos eléctricos (p. ej.: transformadores).

## **2.1 Instalación mecánica**

### 2.1.1 Instalación mural con tornillos

Estos relojes se cuelgan simplemente en una cabeza de tornillo:

1/ Instale un tornillo de  $\varnothing$  4 mm a la altura deseada, dejando que la cabeza rebose 3 mm,

2/ Realice el cableado en función del tipo de reloj y de la alimentación eléctrica (véase el capítulo 2.2),

3/ Coloque el reloj.

## 2.1.2 Instalación mural con disco de bloqueo

#### Soporte mural fino (ref.: 981 003):

1/ Fije este soporte con 4 tornillos de Ø6 mm después de pasar el cableado por el interior del disco,

2/ Realice el cableado en función del tipo de reloj y de la alimentación eléctrica (véase el capítulo 2.2),

3/ Presente el reloj en el soporte (las 12 deben estar inclinadas hacia la izquierda) y luego gírelo en el sentido de las agujas del reloj para llevarlo a su posición final.

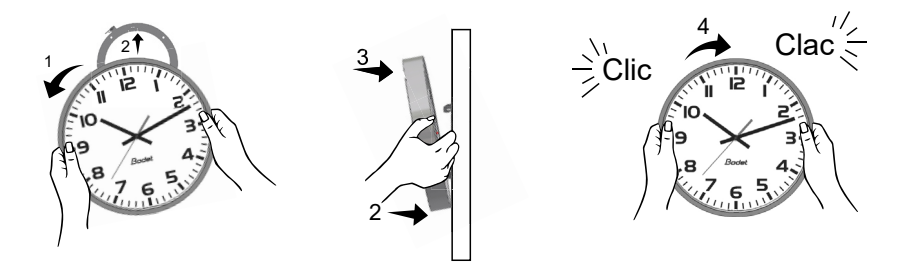

#### Soporte mural (ref.: 981 006):

Coloque el disco en la parte posterior del reloj y gire en el sentido de las agujas del reloj para bloquear el soporte.

La abertura para la entrada del cable debe estar en la parte inferior.

2.1.3 Instalación en soporte para reloj de doble cara

1/ Fije el soporte de doble cara a la pared o al techo con 2 tornillos de Ø6 mm,

2/ Realice el cableado en función del tipo de reloj y de la alimentación eléctrica (véase el capítulo 2.2),

3/ Coloque los relojes en el soporte (las 12 deben estar inclinadas hacia la izquierda) y luego gírelos en el sentido de las agujas del reloj para llevarlos a su posición final.

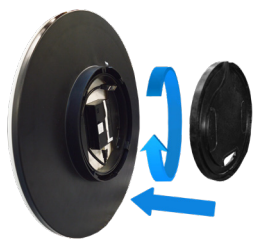

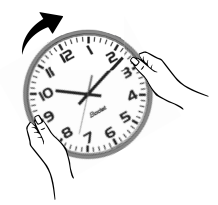

## <span id="page-6-0"></span>**2.2 Instalación eléctrica**

Hay un cableado diferente según el tipo de reloj (de una o dos caras) y el tipo de fuente de alimentación (TBT o 100-240  $V \sim$ )

## 2.2.1 Alimentación TBT

Modelo de una sola cara: **Power SUPPLY POWER SUPPLY** 

- Pele el cable de la pared 10 mm,
- Pele los 2 hilos de 1,5 mm² de sección (como máximo) sobre 5 mm,

- Conecte los cables directamente al bloque de terminales en la parte posterior del reloj (en la parte inferior del movimiento) en los terminales Power Supply,

6-24 V— respetando la polaridad +/- indicada en la etiqueta,

- Coloque una abrazadera alrededor de los cables de alimentación.

**Cabe recordar que los conductores del mismo circuito deben estar unidos entre sí cerca del terminal para evitar que se produzca una reducción del aislamiento en caso de que uno de los bornes se aflojase.**

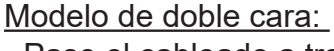

- Pase el cableado a través del brazo de soporte,
- Cablee el primer reloj **A** como un reloj de una sola cara (véase más arriba),

- Cablee el segundo reloj **B** realizando una conexión en cascada a los terminales +/- Power supply, 6-24 V  $\rightleftharpoons$  del primer reloj  $\bigcirc$ .

 $\begin{array}{|c|c|c|}\n\hline\n\text{Lip} & \text{POMER BDF} \\
\hline\n\text{Lip} & 6.24 \text{ V} \dots \\
\hline\n\text{Lip} & + & + & -\end{array}$ 

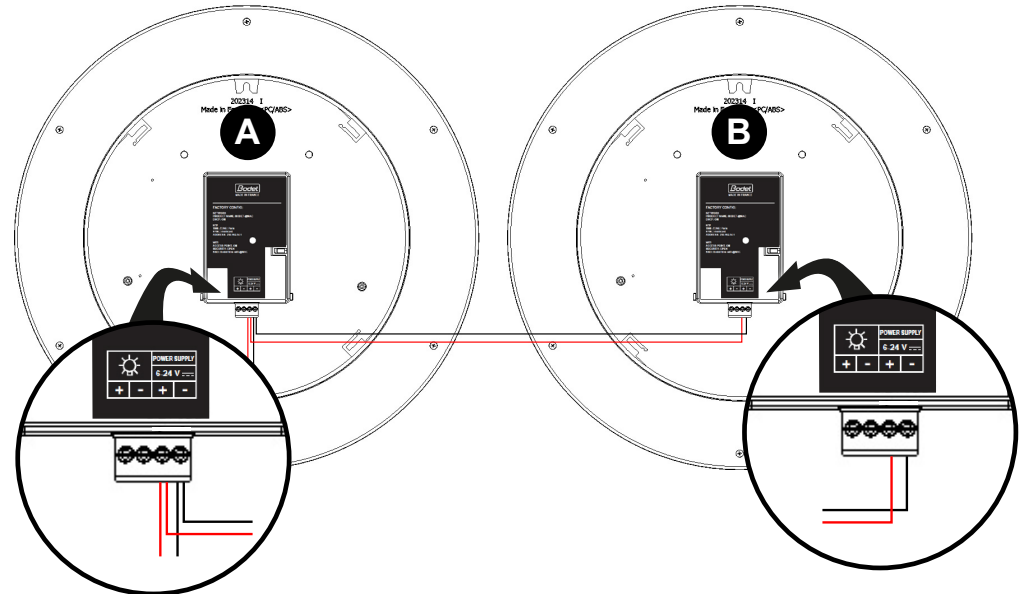

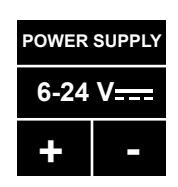

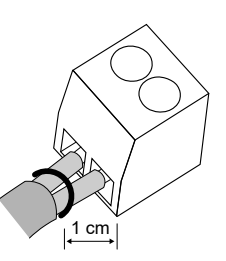

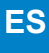

#### **Para los relojes con alimentación de muy baja tensión (simple y doble cara), es necesario respetar las distancias de cableado recomendadas para la instalación.**

Es obligatorio, para un correcto funcionamiento, respectar los parámetros de la tabla siguiente. Estos parámetros están, calculados considerando un cable de sección 8/10 mm.

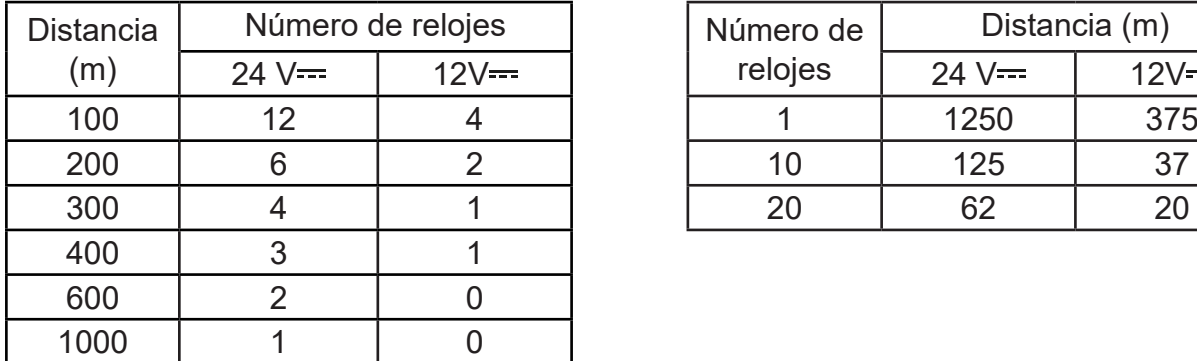

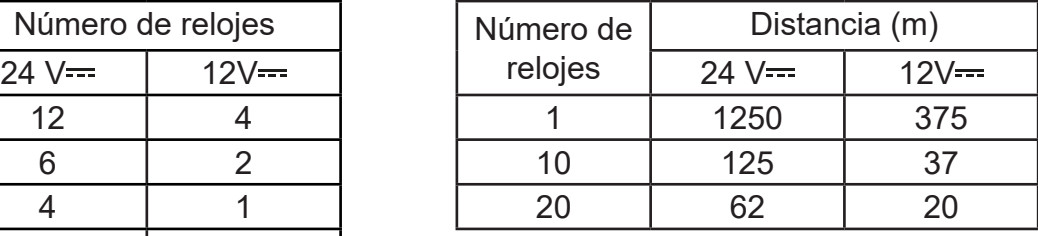

## <span id="page-8-0"></span>2.2.2 Red eléctrica 100-240V

- Pele el cable de la pared 10 mm,

- Pele los 2 hilos de 1,5 mm² de sección

(como máximo) sobre 5 mm,

- Coloque el cable y los hilos dentro de la clavija hembra del conector suministrado asegurándose de:

• que la cubierta del cable penetre lo suficiente en el conector para garantizar un aislamiento adecuado, (véase la imagen),

• el sentido de conexión de los cables (fase y neutro),

- Atornille los 2 tornillos en cada uno de los 2 cables para mantenerlos en posición,

- Conecte la clavija hembra recién formada al conector macho **1** del reloj, en la parte superior derecha del movimiento.

Alimentación (ref.: 982 001)

#### Modelo de doble cara:

- Pase el cableado a través del brazo de soporte,

- Cablee el primer reloj **A** como un reloj de una sola cara (véase más arriba),

- Cablee el segundo reloj **B** realizando una conexión en cascada a los terminales +/- Power supply, 6-24 V— del primer reloj  $\Omega$ .

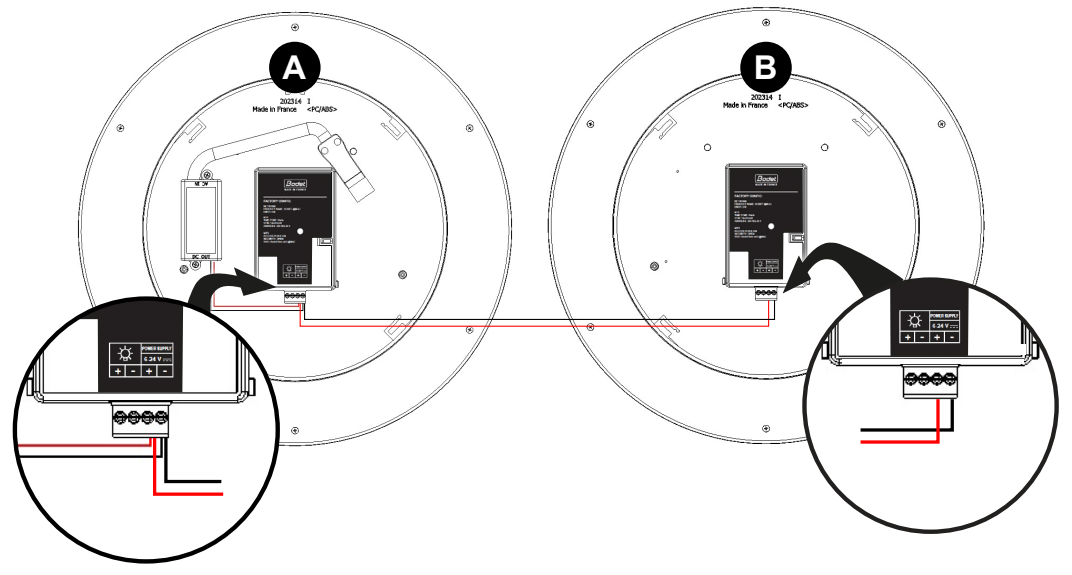

**Para el modelo de reloj de doble cara Profil 930 / 940 con dos relojes cada uno con una fuente de alimentación, es necesario duplicar el cable de alimentación (con un dominó) para luego hacer un cableado sencillo en cada uno de los dos relojes. El procedimiento es similar si hay 2 cables de alimentación: Conecte cada reloj como relojes de una sola cara.** 

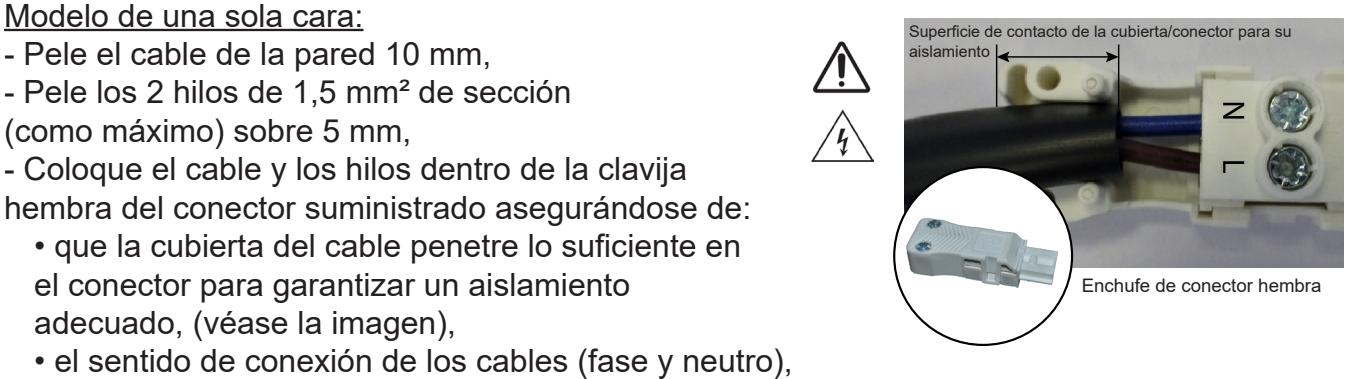

**1**

<span id="page-9-0"></span>La configuración de los relojes Wi-Fi se puede hacer manualmente accediendo al servidor web de cada reloj o automáticamente utilizando Bodet Detect en un ordenador portátil o Bodet Detect Mobile para smartphone Android.

Consulte los manuales de Bodet Detect y Bodet Detect Mobile para la configuración automática.

## **3.1 Configuración manual**

El acceso a la interfaz web de un reloj Wi-Fi y, por lo tanto, a su configuración, se realiza de la manera siguiente:

- Conecte el reloj.

Wifi-test-Jaune-2,4GHz

a.

 $\frac{1}{\sqrt{6}}$ 

lh.

Wi-Fi

Ouvrir

**Grande** Réseau masqué

Paramètres réseau & Internet

凸

Mode Av

Sécurisé

Al salir de fábrica, el reloj se comporta como un punto de acceso (AP, por las siglas en inglés de "*access point*") y su dirección IP es siempre 192.168.100.1.

Ejemplo: Profil 940 Wi-Fi (dirección MAC = 40:f5:20:5c:f6:dc)

- Visualice la lista de redes inalámbricasde su PC; el reloj aparece con su dirección MAC:

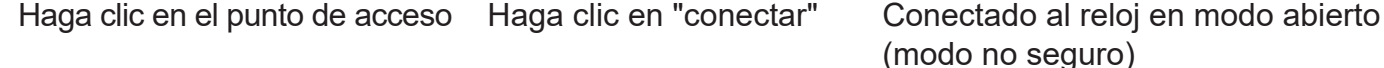

Una vez que el PC esté conectado al punto de acceso del reloj, inicie su navegador,

1/ Introduzca la dirección 192.168.100.1

 $\langle \phi \rangle$ 

En la pantalla de su PC aparece el siguiente mensaje 2/ Haga clic en "Parámetros avanzados"

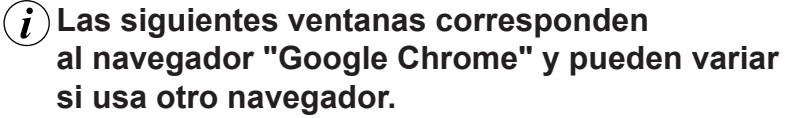

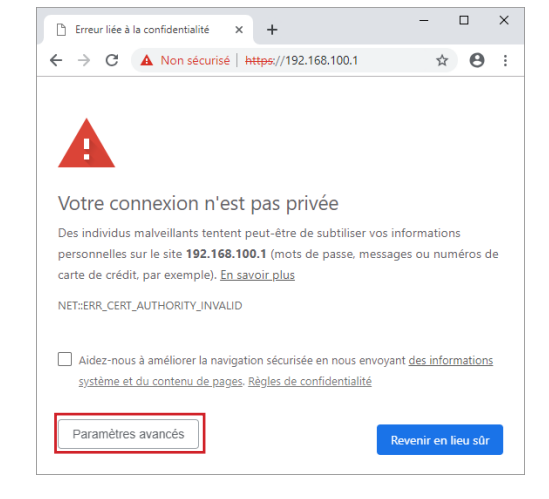

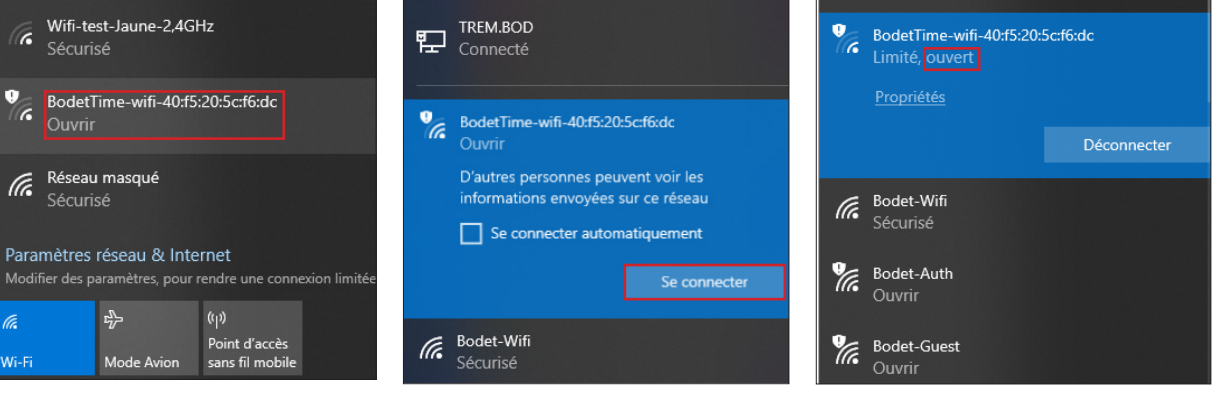

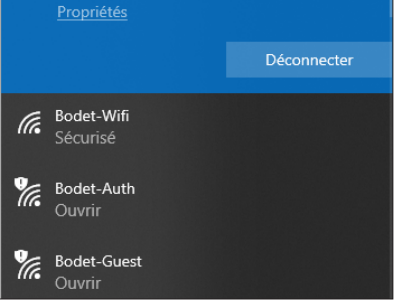

**ES**

3/ Haga clic en "Continuar en el sitio..."

una contraseña para asegurar el reloj.

- Haga clic en "*Save*" para validar.

- Introduzca una contraseña, - Confirme la contraseña,

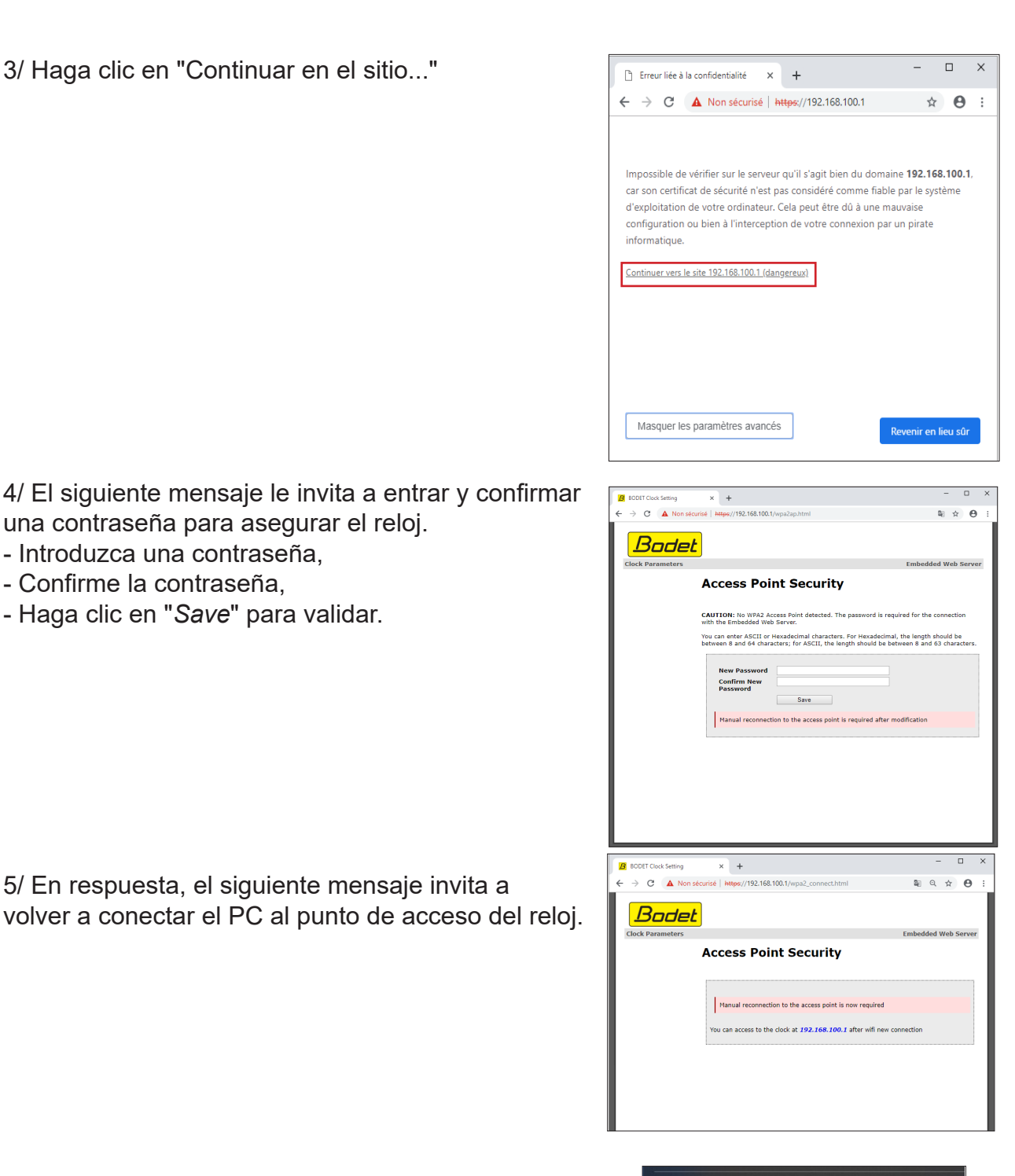

6/ Para conectar el PC al punto de acceso del reloj es necesario introducir la contraseña indicada en el paso 4.

5/ En respuesta, el siguiente mensaje invita a

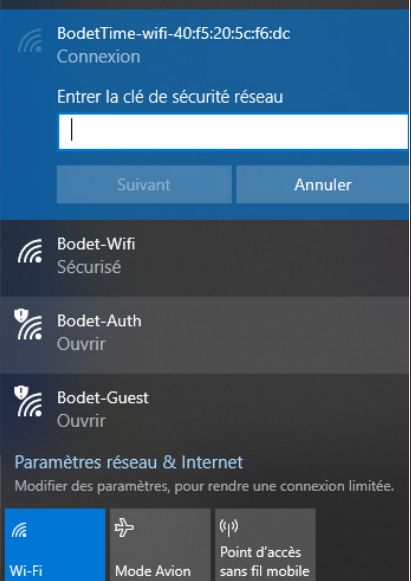

Bodet 7/ Si se realiza la conexión, vuelva a introducir la **Embedded Web Serve** dirección IP del punto de acceso (192.168.100.1) **Clock Parameters** Home **Market** Home en el navegador. El servidor web del reloj es ahora <mark>Wi-Fi</mark><br>Configuration accesible y la página de inicio se muestra en el PC Product Profil 940 HM WIFI <mark>Network</mark><br>Configuration *Atención: el reloj aún no está conectado a su red.* BODET-40F5205CF6DC **Name** <mark>Time</mark><br>Configuration .<br>Wi-Fi not connected Synchro **System Local Date**  $01/01/20$ **Local Time**  $2:21:24$ 8/ Para elegir la red abra la página Bodet **Embedded Web Serv** "Wi-Fi Configuration": **Wifi Configuration Station mode "Scan" Station mode** Network<br>Configuration Scan Add SSID  $Scan$ Por defecto, la página "Wi-Fi Configuration" se abre  $\overline{\text{ssip}}$ MAC Signal Select **Channel** Security  $\circ$ す ጌ en modo "**Scan**", que enumera automáticamente  $\epsilon$ ⊜ A  $\circ$ todas las redes Wi-Fi. diam  $\mathbf 6$  $\circ$ -ি  $\overline{\phantom{a}}$  $\mathbf{a}$  $\widehat{\widehat{\mathbb{F}}}$ ā  $\circ$  $\overline{11}$ Haga clic en "*Scan*" para actualizar la lista.  $\bullet$ disco すい  $\mathbf{H}$ А **জি** A  $\circ$  $11<sup>7</sup>$ Seleccione la red Wi-Fi deseada. 膏  $\overline{10}$ ጌ  $\circ$ Bodet-Guest (Ejemplo: Cisco) 拿 а  $\circ$  $\overline{11}$ ଛି ጌ 10  $\circ$ **Bodet-Auth** a.  $\circ$ **Screens Int.)** 膏  $\mathbf{1}$ Passphrase: 9/ Introduzca la contraseña asociada al SSID **Cup to 64 characters** Connect y haga clic en "*Connect".* **Access Point mode**  $\Box$  Disable access point **Current Password New Password** Confirm New<br>Password Trassword<br>You can enter ASCII (a-z, A-Z, 0-9, -\_.@) or Hexadecimal characters. For Hexadecimal<br>the length should be between 8 and 64 characters; for ASCII, the length should be<br>between 8 and 63 cha<u>racters.</u>  $Save$ Bodet 10/ Una vez que se realice la conexión con el SSID, Embedded Web Server se muestra el siguiente mensaje confirmando la conexión. **Connecting to Wi-Fi Network** Wi-Fi<br>Configuration Status: Network<br>Configuration Connection with the new SSID is successful<br>Clock IP is 192.168.1.180. *Atención: el primer mensaje de alerta indica que el*  <mark>Time</mark><br>Configuration If the computer is on the same network, you can access the webserver here. *modo de punto de acceso se desactivará*  CAUTION: Access Point Mode will be disabled on the next reboot Alarm<br>Configuration CAUTION: Reboot will cause the loss of the network connection. *en el siguiente reinicio.*

11/ Para continuar con la configuración del reloj,

- Navegue por las páginas del servidor web y configure todos los parámetros,
- Conecte un PC a la red inalámbrica y:
- Haga clic "*here*"
- o indique la dirección IP mostrada para acceder de nuevo al servidor web del reloj.

*Atención: La configuración es posible después de que el PC esté conectado a la misma red que el reloj.* 

**System** 

 $(i)$ **Este procedimiento debe repetirse para cada reloj Wi-Fi que se vaya a configurar.**

## <span id="page-12-0"></span>**4.1 Página de inicio**

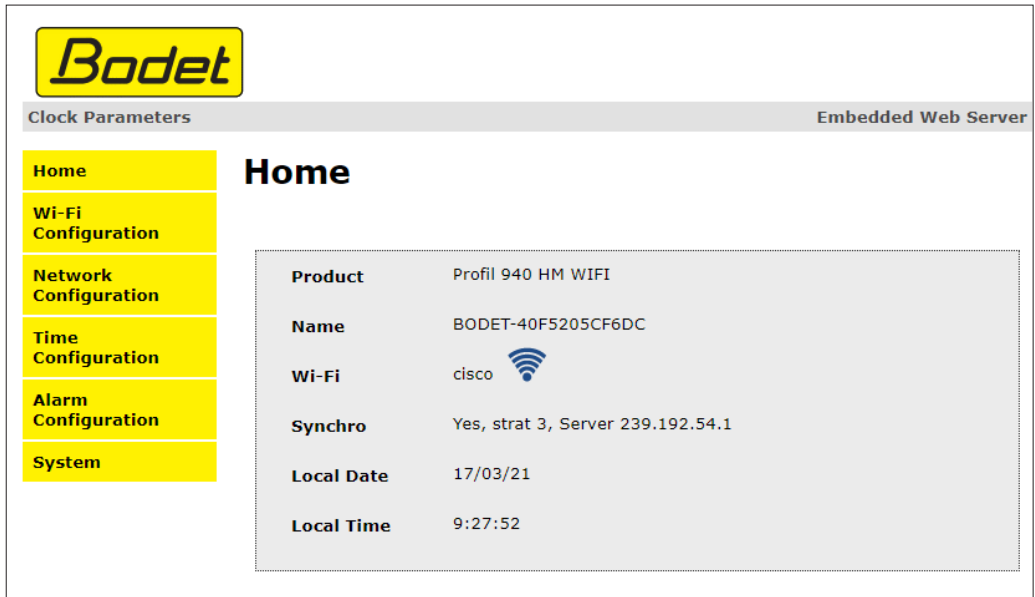

La página de inicio del servidor web del reloj agrupa la información general del reloj. La información se muestra de la siguiente manera:

**• Product**: tipo de producto.

**• Local Date**: fecha actual **• Local Time**: hora del día.

- **• Name**: nombre que el usuario da al reloj.
- **• Wi-Fi**: nombre de la red Wi-Fi a la que está conectado el reloj.

**• Synchro**: estado de la sincronización (Strat 3 indica que el reloj está a 3 "niveles" de la fuente de sincronización) + la dirección IP del servidor con el que el reloj se sincroniza.

Ejemplo de Wi-Fi:

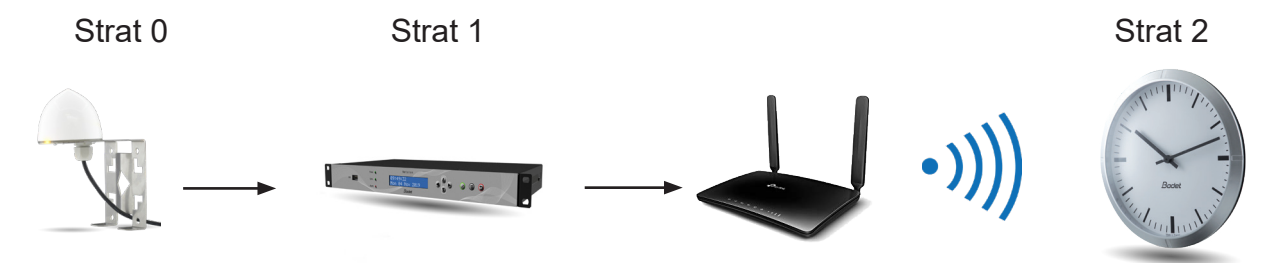

Antena GPS Servidor de tiempo Rúter Wi-Fi Profil 940 Wi-Fi

**ES**

<span id="page-13-0"></span>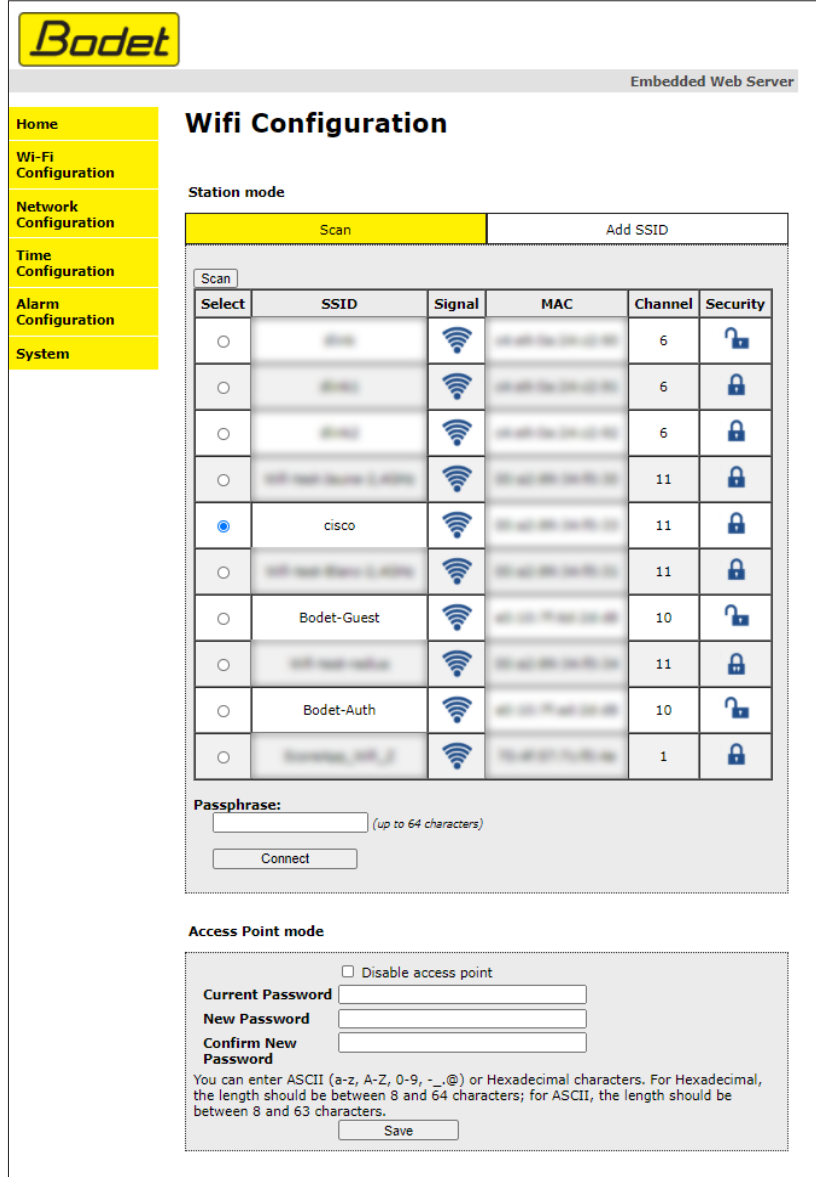

Esta página se utiliza para la configuración de la Wi-Fi.

**Station mode "Scan"** (por defecto) muestra todas las redes Wi-Fi:

- **• Select**: botones de radio para seleccionar la red Wi-Fi a la que se conectará el reloj
- **• SSID**: enumera los nombres de las redes Wi-Fi detectadas.
- **• Signal**: muestra el nivel de señal de cada red Wi-Fi.
- **• MAC**: enumera las direcciones MAC de cada red Wi-Fi.
- **• Channel**: muestra el canal utilizado por el punto de acceso Wi-Fi.
- **Security**: indica si la red es segura o no.

**Open Q** WEP/ WPA / WPA2 **Q** WPA2-Enterprise

**Passphrase**: contraseña que debe introducirse para conectarse al SSID seleccionado

#### **Station mode "Add SSID"**

Este modo puede utilizarse para añadir redes ocultas o redes WPA2-Enterprise que requiere el inicio de sesión para conectarse si el punto de acceso Wi-Fi aún no existe.

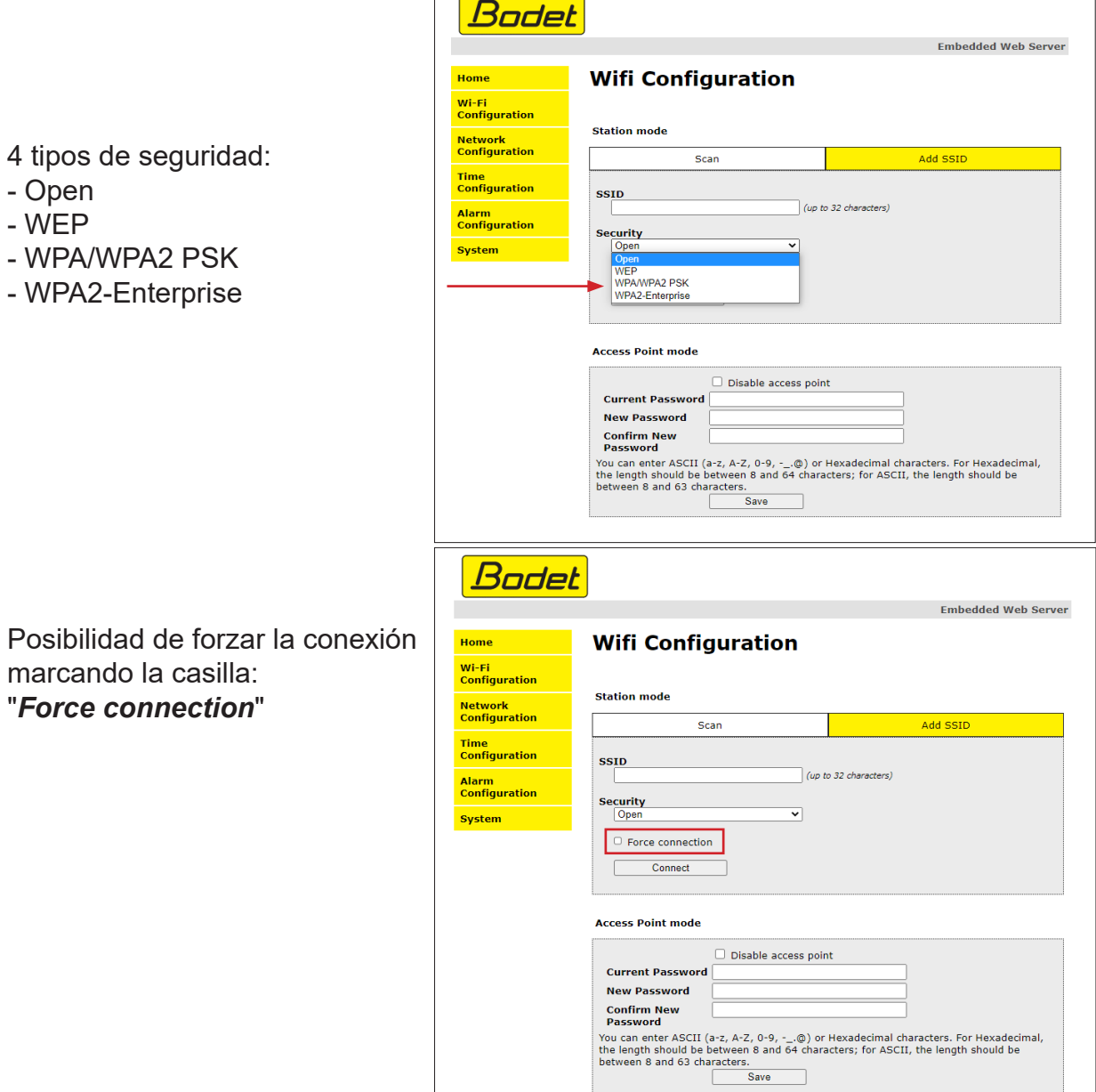

 $\hat{\bm{l}}$  Si la casilla está marcada, los ajustes se guardarán tanto si el reloj consigue **conectarse como si no.** 

**Si la casilla no está marcada, los ajustes solo se guardarán si la conexión es exitosa.**

#### **Access Point mode**

En esta sección, puede cambiar la contraseña asociada al Punto de Acceso de reloj. Al hacer clic en el botón "*Save*" se guarda la nueva contraseña.

La casilla "*Disable access point*" regula el funcionamiento de la reconexión tras una pérdida de la red Wi-Fi.

**Si la casilla no está marcada, si se pierde la conexión, el reloj intentará continuamente reconectarse. Después de una hora, el reloj activa su modo Punto de Acceso. Si la casilla está marcada, el modo Punto de Acceso no se activa automáticamente en caso de pérdida de la conexión Wi-Fi.**

<span id="page-15-0"></span>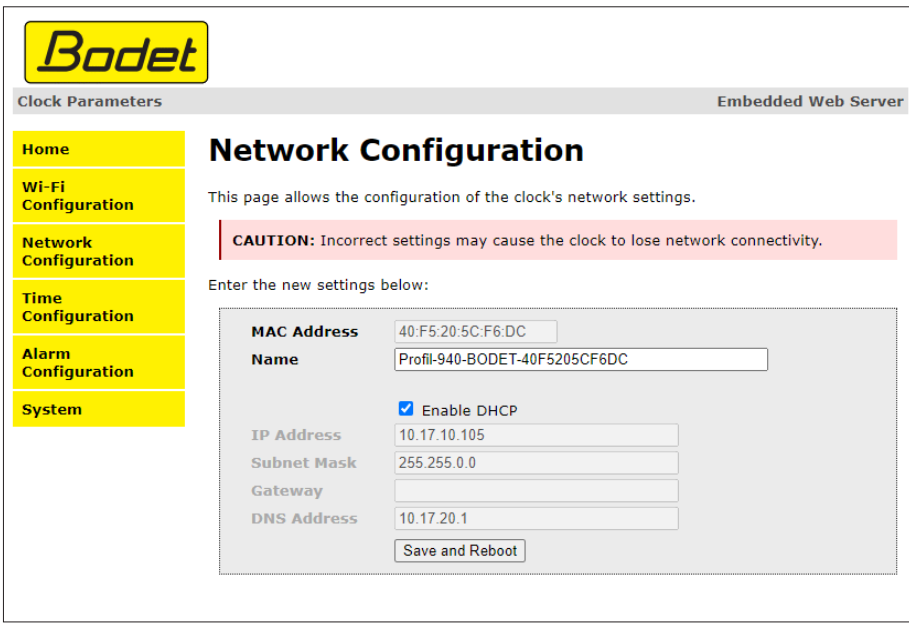

Esta página permite configurar el reloj en red. El aviso indica que el reloj puede perder la conexión a la red si los parámetros son incorrectos.

La información mostrada se describe a continuación:

• **MAC Address**: se trata de la dirección MAC del reloj. Esta dirección es única para cada producto. Este número está indicado en la etiqueta en la parte posterior de los relojes Bodet.

• **Name**: nombre que el usuario da al reloj.

• Casilla seleccionable **Enable DHCP**: permite definir automáticamente los parámetros de IP del producto en la red.

Si está desactivada, se podrá acceder a los siguientes parámetros:

• **IP Address**: permite definir manualmente la dirección IP del producto. (obligatorio).

• **Subnet Mask**: máscara de subred, que permite asignar un reloj a la red local. (obligatorio).

• **Gateway**: la pasarela permite conectar el reloj a dos redes informáticas.

• **DNS Address**: dirección que permite asignar un nombre de dominio a una dirección IP. De este modo se evita tener que introducir una dirección IP en el navegador. En su lugar, se usa un número o denominación definida por el usuario. Ejemplo: www.bodet.com es más fácil de recordar que 172.17.10.88.

El botón "*Save and Reboot"* permite guardar la configuración y reiniciar el reloj.

<span id="page-16-0"></span>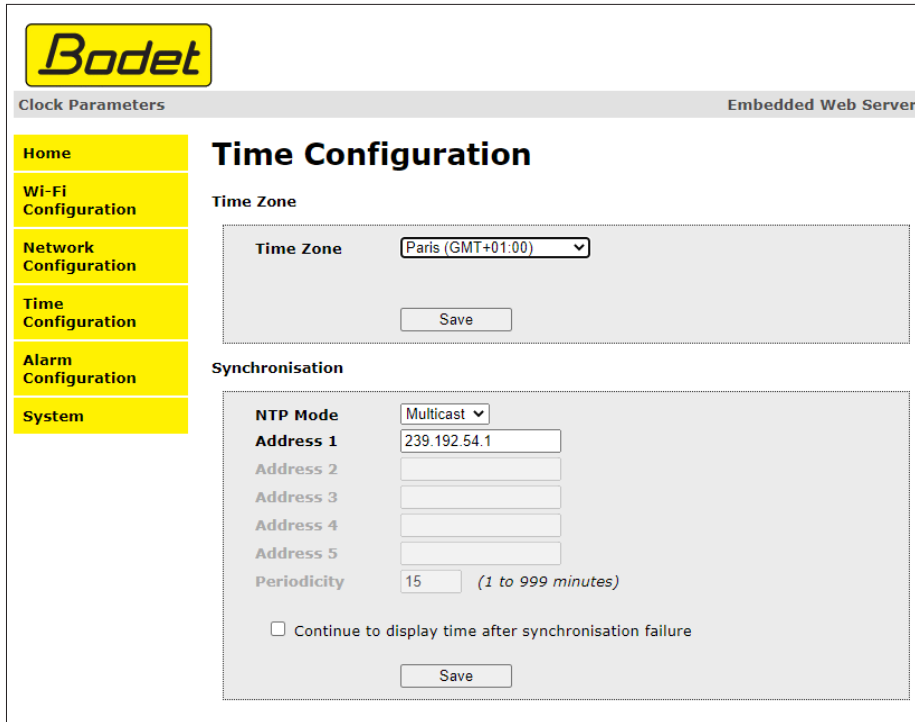

La página "Time Configuration" (Configuración de hora) se divide en dos partes. La primera permite configura el huso horario y la segunda el modo de sincronización.

La información mostrada se describe a continuación:

• **Time zone**: mediante el menú desplegable, es posible elegir la zona horaria (la gestión de la hora de verano/invierno es automática según la zona horaria seleccionada). También es posible configurar un huso horario no definido por defecto en el menú desplegable ("PROG").

Cuando se selecciona "PROG" en el menú desplegable, esta función permite definir la diferencia horaria con respecto a la hora GMT y configurar manualmente las fechas del cambio de hora de verano/invierno.

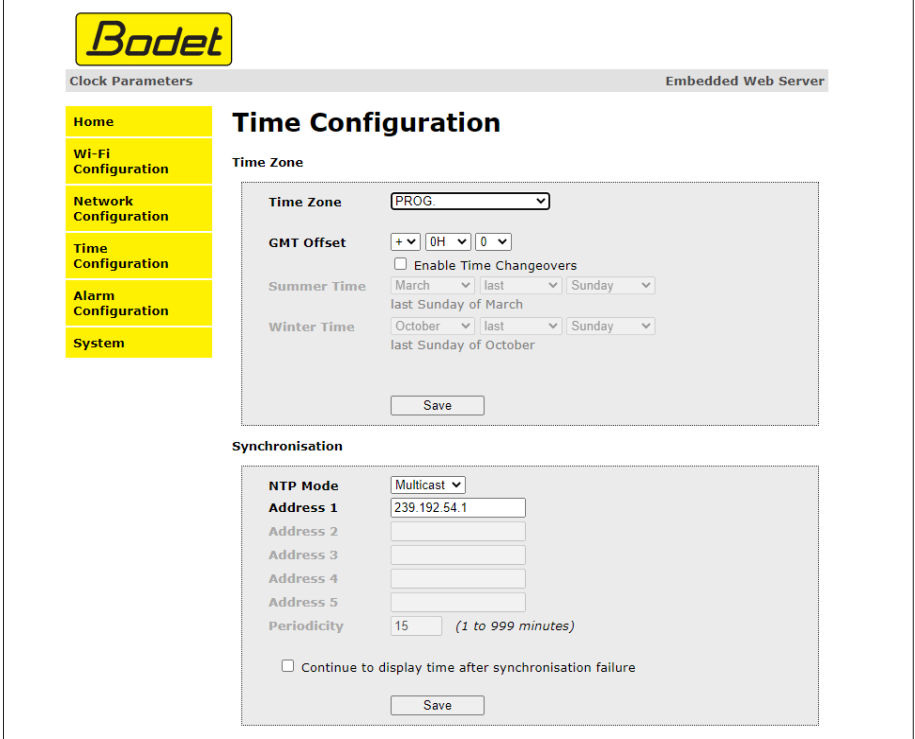

• **NTP Mode**: permite elegir entre 3 tipos de modo:

o Unicast: En la dirección IP1, introduzca la dirección IP del servidor NTP. En este caso, el reloj examina el servidor NTP.

Además, existe la posibilidad de realizar una redundancia (si el primer servidor no responde, se consulta al segundo, etc.), por lo que resulta posible introducir hasta 5 direcciones de servidor (dirección IP 1/2/3/4/5).

La casilla "*Periodicity*" permite ajustar la frecuencia con la que el reloj consulta a los servidores NTP configurados.

o Multicast: En este caso, el servidor NTP envía la hora en la dirección de tipo multicast que le ha sido asignada. La dirección multicast de los clientes deberá ser idéntica a aquella indicada en el servidor.

Por defecto, los productos Bodet emiten y reciben en la dirección multicast: 239.192.54.1 Las direcciones multicast están comprendidas entre 224.0.0.0 y 239.255.255.255.

o By DHCP: Igual que el modo unicast, excepto que las direcciones del servidor NTP se obtienen automáticamente a través del servidor DHCP (configuración de la opción 42 en el servidor DHCP).

La casilla "*Continue to display time after synchronisation failure*" permite definir el comportamiento del reloj tras una pérdida de sincronización NTP durante 48 horas:

• En el modo "continue to display" OFF, las agujas del reloj se sitúan en las 12 horas.

• En el modo "continue to display" ON, el reloj sigue funcionando con su base de tiempo interna.

Los botones "*Save"* permiten guardar las configuraciones realizadas.

#### <span id="page-18-0"></span>**4.5 Página de configuración de alarmas**

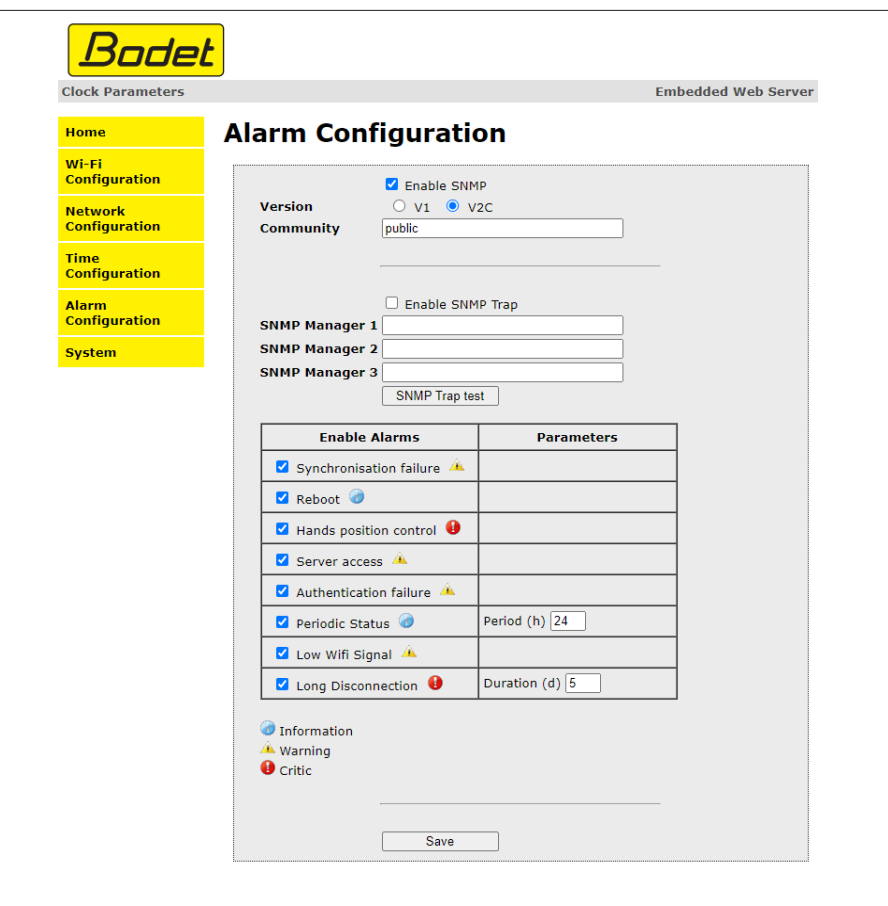

Esta página permite activar la supervisión del reloj, definir los datos que se transmitirán y el servidor de destino. Es posible seleccionar el parámetro o los parámetros que se van a definir como alarmas y configurarlos.

La información mostrada se describe a continuación:

• Casilla de verificación **Enable SNMP:** activa el servicio de red SNMP para supervisar el producto desde un PC de control.

• **Version V1/V2C**: selección de la versión del protocolo.

La versión V2C es más reciente y segura.

• **Community**: parque o dominio de relojes definido por el usuario. Es indispensable dar a todos los relojes de la red el mismo nombre de "Community".

• Casilla seleccionable **Enable SNMP Trap**: permite activar o desactivar el envío automático de mensajes de error a los SNMP(s) Manager(s).

• **SNMP Manager 1/2/3**: direcciones IP de los servidores que reciben las alarmas de los relojes. La redundancia de los SNMP Manager mejora la fiabilidad de los retornos de las alarmas.

• **Synchronisation failure**: este parámetro detecta los fallos de sincronización con el reloj patrón (tipo Sigma) o el servidor horario (tipo Netsilon):

-Multicast: alerta en caso de ausencia de sincronización multicast durante más de una hora.

 - Unicast: alarma si falta la sincronización unicast durante 3 veces la duración de la periodicidad y un mínimo de una hora (permite el mantenimiento del servidor)

• **Reboot**: este parámetro permite detectar el reinicio del reloj.

• **Hands position control**: este parámetro permite detectar los fallos de posicionamiento de las agujas.

• **Server access**: este parámetro permite activar una alarma cuando un usuario se conecta al servidor web del reloj.

• **Authentication failure**: este parámetro permite activar una alarma cuando un usuario hace una identificación errónea del servidor web del reloj.

• **Periodic Status**: este parámetro permite comprobar que el producto sigue funcionando bien (en caso de que las alarmas se pierdan). Las comprobaciones pueden efectuarse en un ciclo horario.

• **Low Wi-Fi Signal**: indica que hay señal Wi-Fi, pero es débil.

• **Long Disconnection**: pérdida de la red Wi-Fi durante varios días. La alarma se activa cuando la red vuelve a estar disponible.

**Information**: la información referida no tiene gran importancia y no requiere la visita de un técnico de mantenimiento para corregir el defecto.

 **Warning**: los errores o los fallos son importantes y requieren la visita de un técnico de mantenimiento para corregirlos.

 **Critic**: los errores o los fallos son **graves** y requieren la visita inmediata de un técnico de mantenimiento para corregirlos.

El botón "*Save*" permite guardar las configuraciones realizadas.

El botón "*SNMP Trap test*" permite enviar un trap status a todos los SNMP managers configurados con el objetivo de comprobar la correcta configuración de la supervisión.

<span id="page-20-0"></span>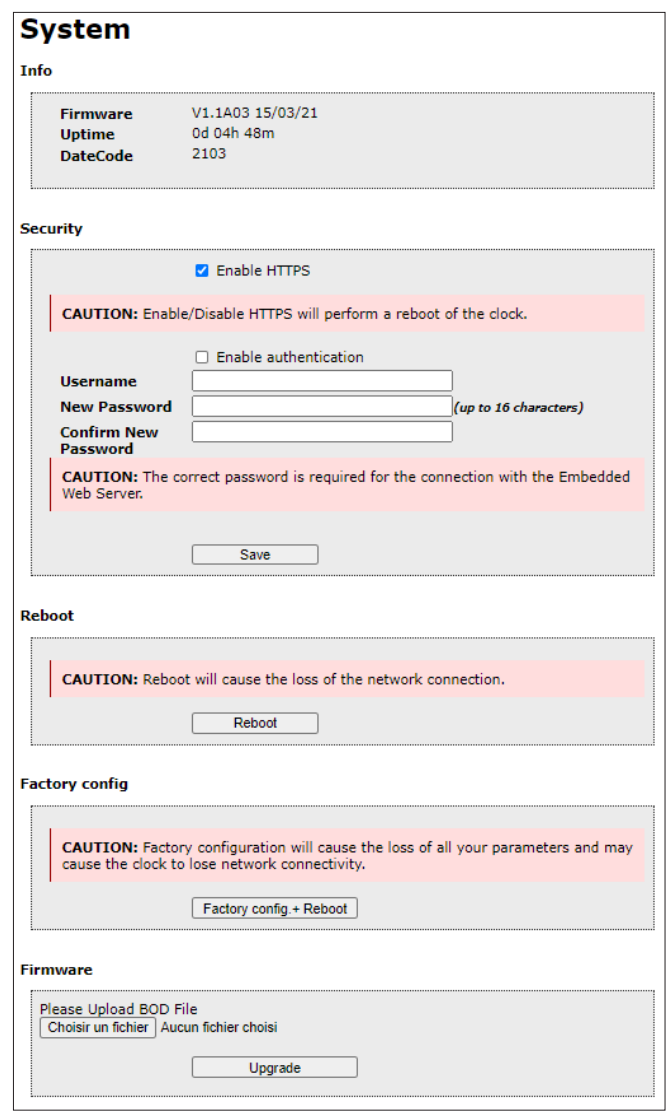

Esta página está dividida en las cinco partes siguientes:

• **Info**: presentación de la versión del programa (software), la duración desde el encendido del reloj y la fecha de fabricación del producto (año/semana).

• **Security**: un mensaje de prevención indica que, una vez establecida, es obligatorio utilizar la contraseña correcta para establecer la conexión con el servidor web. Para guardar el nombre de usuario y la contraseña, introduzca el texto en los campos correspondientes.

El botón "*Save*" permite registrar el nuevo nombre de usuario y contraseña.

La casilla "*Enable https*" está marcada por defecto para garantizar la codificación de los datos. La casilla "*Enable authentication*" permite activar o no una autenticación al servidor web.

• **Reboot**: el mensaje de aviso indica que, al reiniciar el equipo, este no estará conectado a la red mientras se esté reiniciando. El botón "*Reboot*" reinicia el reloj.

• **Factory config**: el mensaje de aviso indica que, al restablecer la configuración de fábrica, se suprimirán todos los ajustes, y es posible que se pierda la conexión con la red del reloj si no hay un servidor DHCP en la red.

El botón "*Factory config.+ Reboot*" reinicia el reloj con la configuración de fábrica.

• **Firmware**: permite actualizar el reloj. Haga clic en el botón "*Choose a file*" para cargar el archivo de actualización .bod y, a continuación, haga clic en el botón "*Upgrade*" para iniciar la actualización.

## <span id="page-21-0"></span>**5.1 Configuración mecánica**

#### 5.1.1 Uso del shunt

En el movimiento estándar HM/HMS hay un shunt (2 clavijas) en la parte trasera del reloj.

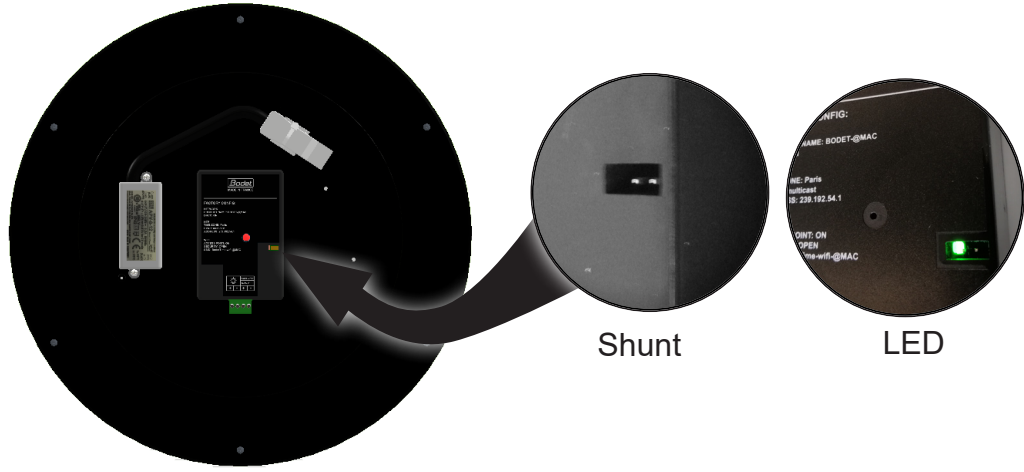

El uso de este shunt permite realizar varias operaciones en el reloj:

- La vuelta a la configuración de fábrica se realiza mediante una maniobra (con un destornillador, por ejemplo) los 2 pines situados en la parte trasera del reloj (shunt largo > 5 s durante el funcionamiento),

- El posicionamiento de las agujas a las doce se realiza mediante la activación de los 2 pines al enchufar el reloj,
- La activación del modo AP (Punto de Acceso) se realiza con un shunt corto (< 5 s). La activación del modo AP tarda 4 horas si el reloj ya está conectado a un punto de acceso, (el modo AP permanece activo en caso contrario). Para salir del modo AP, se vuelve a usar el shunt.

## 5.1.2 Estado del LED

El comportamiento del LED situado junto al shunt indica el estado de funcionamiento del producto.

Esta tabla muestra el significado global del ritmo de alternancia y el significado del color del LED:

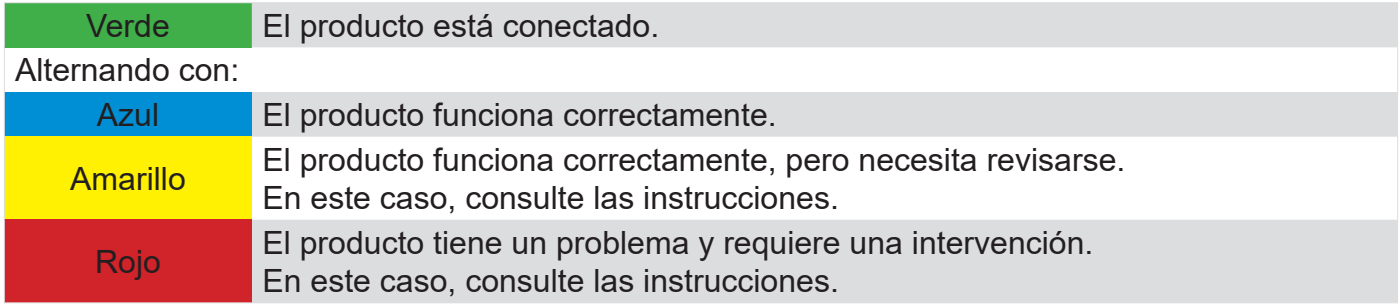

En la siguiente página se detallan todos los comportamientos de los LED y el significado correspondiente del estado del reloj.

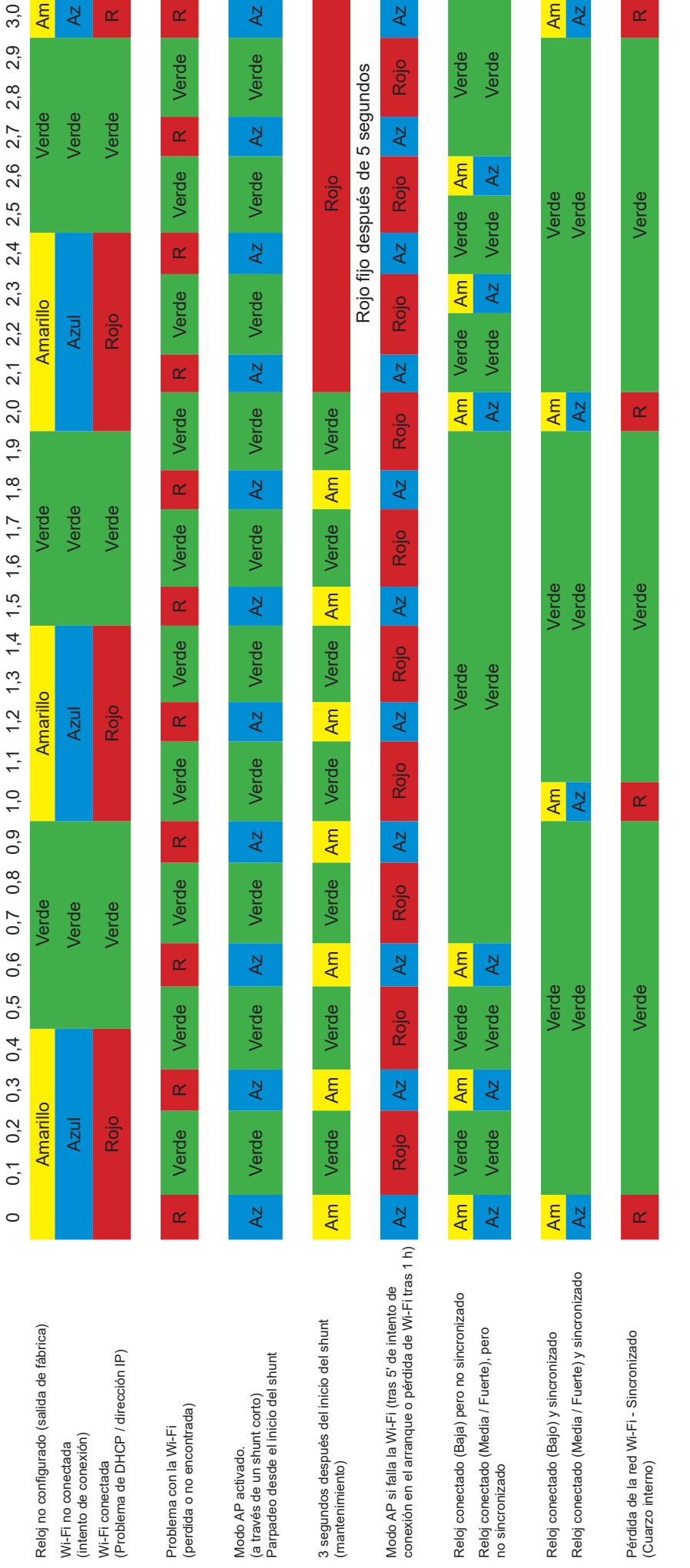

Tiempo (segundos)

Tiempo (segundos)

Leyenda: R: Rojo Am: Amarillo Az: Azul Leyenda: R: Rojo Am: Amarillo Az: Azul

## <span id="page-23-0"></span>**5.2 Configuración por defecto**

La configuración de fábrica completa es la siguiente:

#### • **RED**

- Nombre del reloj: BODET- direcciónMAC
- DHCP activado

#### • **NTP**

- Configuración por defecto
- Zona horaria: París
- Sincronización: multicast
- dirección de sincronización IP1: 239.192.54.1
- NTPi: desactivado

#### • **SNMP**

- Agente SNMP activado
- Comunidad SNMP: Público
- Versión SNMP: V2c
- Trap SNMP deshabilitada + sin dirección de servidor SNMP configurada
- Traps SNMP preseleccionadas
- Situación periódica: 24 h
- Larga desconexión de la Wi-Fi: 5 días

#### • **SEGURIDAD**

- Servidor web: HTTPS
- Acceso de usuario/contraseña: desactivado

#### • **Wi-Fi**

- Modo AP activado
- Sin seguridad (modo OPEN)
- SSID: BodetTime-wifi-direcciónMAC-STA
- Ausencia de conexión a un punto de acceso

Esta configuración se indica en la etiqueta pegada en el movimiento en la parte posterior del reloj.

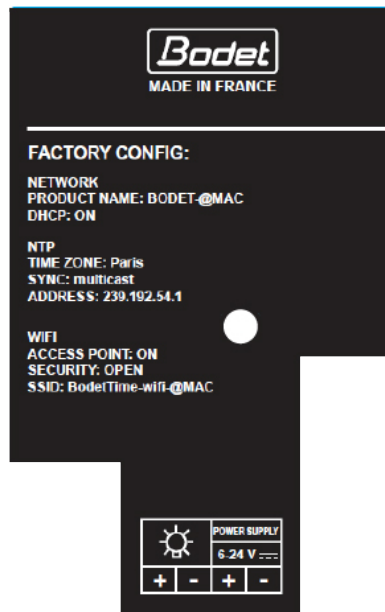

## <span id="page-24-0"></span>**6.1 Dimensiones**

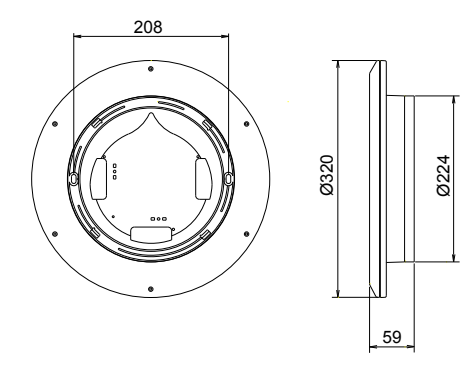

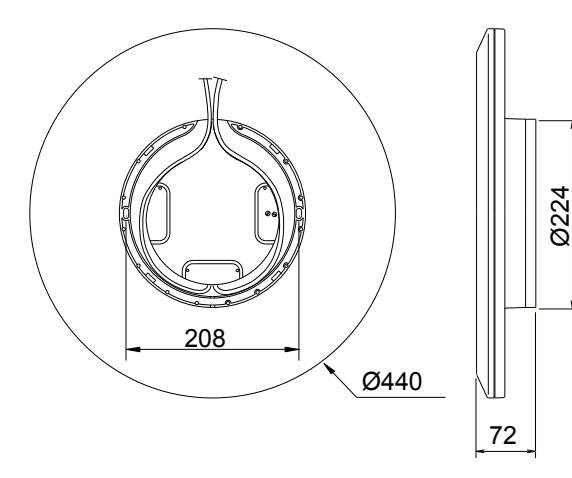

**Profil 930 Interior Profil 930 con disco de bloqueo clásico** 

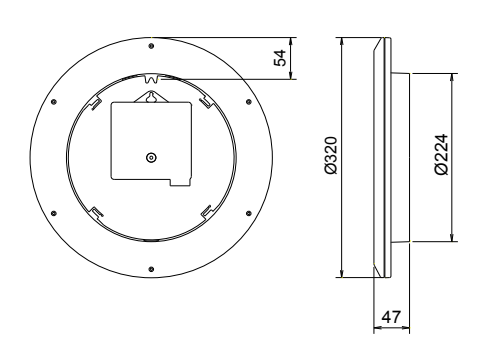

Profil 940 Interior **Profil 930 - 940 con soporte para doble cara** 

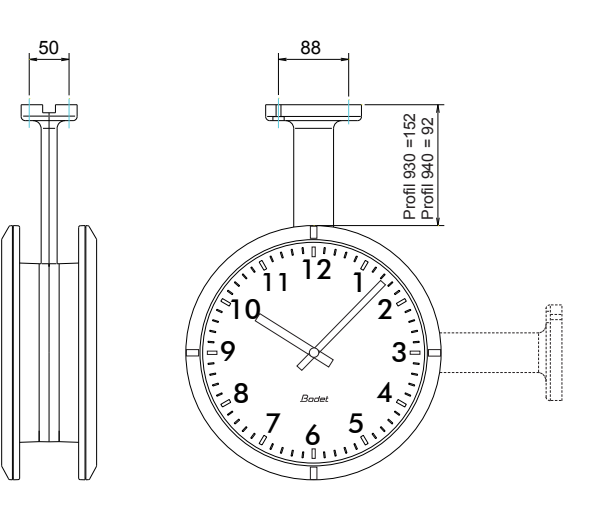

## <span id="page-25-0"></span>**6.2 Datos**

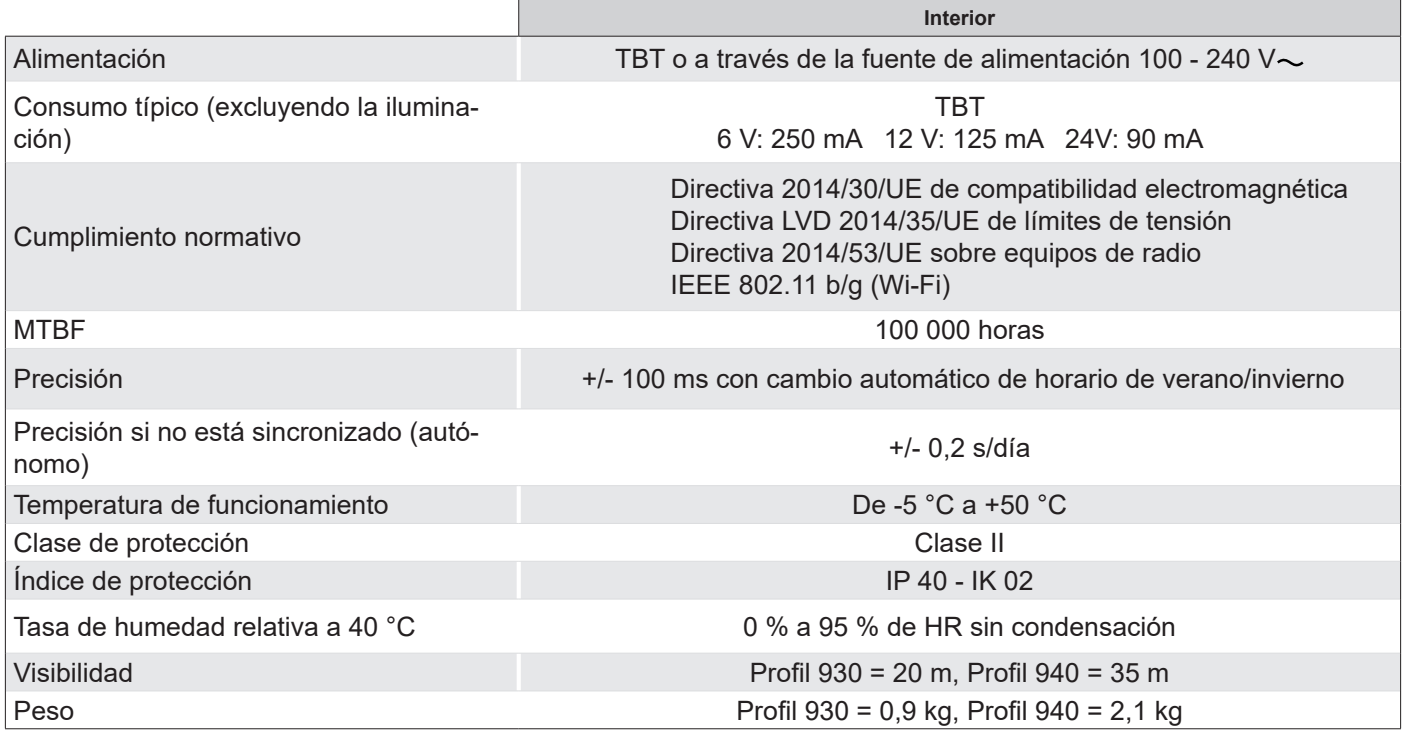

En un entorno doméstico, estos productos pueden causar interferencias de radio, en cuyo caso el usuario debe tomar las medidas adecuadas. Están destinados a un uso residencial, comercial o de industria ligera. Cumplen las normas europeas vigentes.

## <span id="page-26-0"></span>**7. ¿Qué debo hacer si...? Comprobar.**

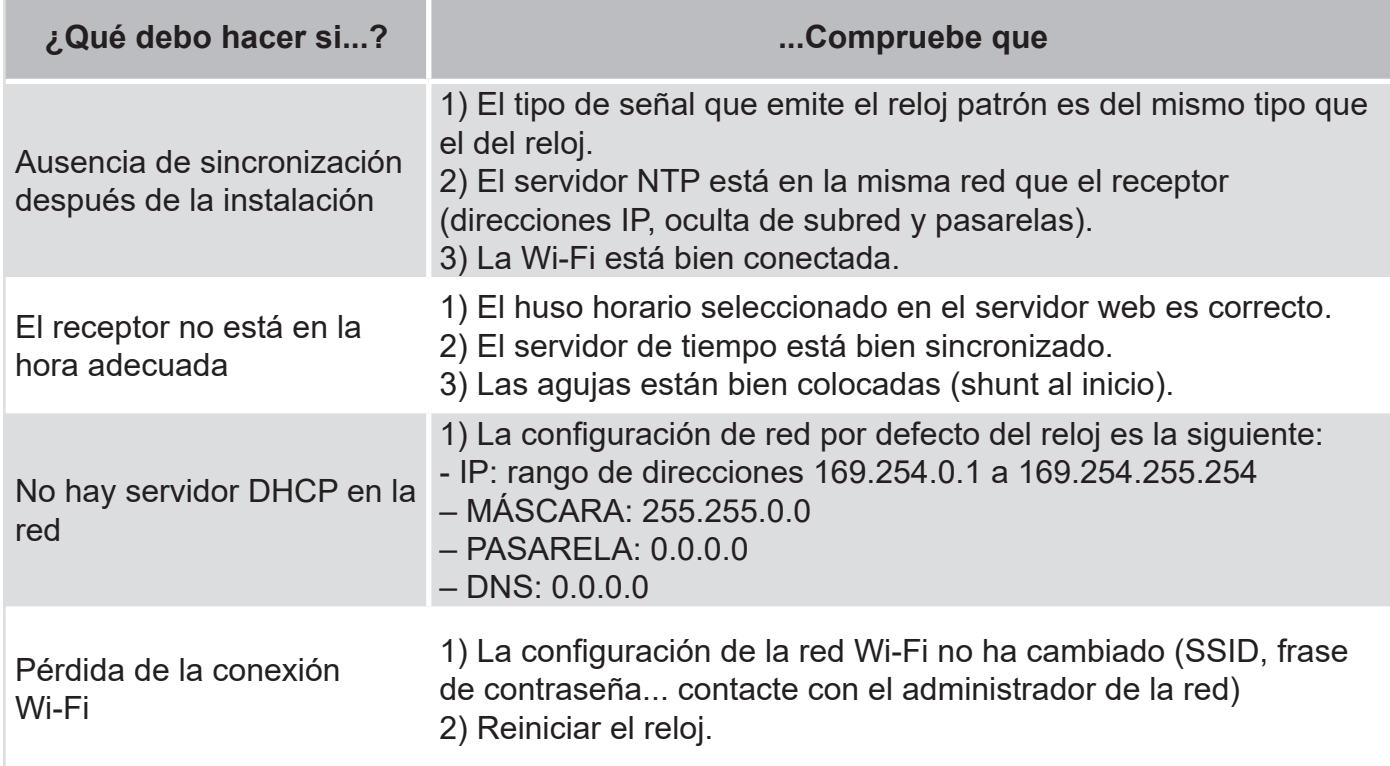

## <span id="page-27-0"></span>**8.1 Cambio de huso horario**

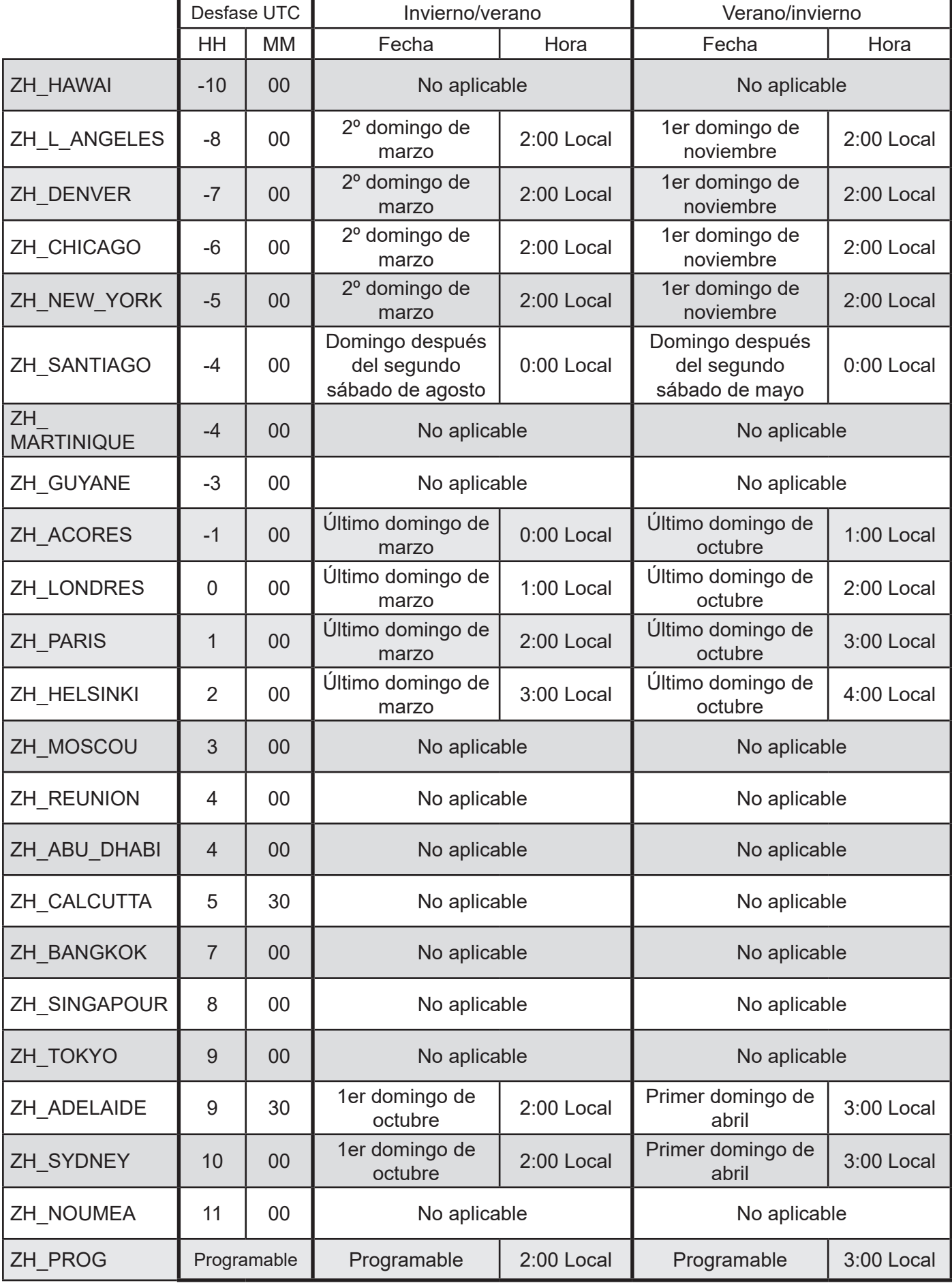